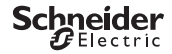

## <span id="page-0-0"></span>*Interruptor horario programable IHP 1C/2C*

Información del producto/Descripción del menú

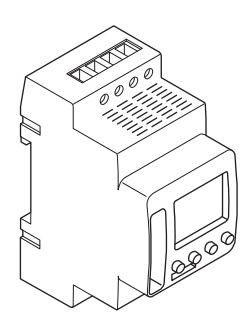

CCT15440, CCT15441, CCT15442, CCT15443© Schneider-Electric 2014CCT1544x\_HWadd\_ES02/19

CCT15440 CCT15441 CCT15442 CCT15443

*[Interruptor horario programable IHP 1C/2C](#page-0-0)* 

*[Información acerca del timer](#page-1-0)* 

*[Indicadores y elementos de mando](#page-1-1)* 

*[Funcionamiento](#page-1-2)* 

*[Estructura del menú](#page-1-3)* 

*[Ajustes iniciales](#page-2-0)* 

*[Configuración de una hora de conmutación](#page-2-1)* 

*[Modificación de una hora de conmutación](#page-3-0)* 

*[Eliminación de una hora de conmutación](#page-3-1)*

*[Configuración de la función de vacaciones](#page-4-0)* 

*[Configuración del PIN](#page-4-1)* 

*[Activación de la anticipación manual y la conmutación permanente](#page-5-0)*

*[Restablecimiento de los ajustes básicos](#page-6-0)* 

*[Schneider Electric Industries SAS](#page-6-1)* 

## <span id="page-1-0"></span>*Información acerca del timer*

El IHP con programa semanal controla la iluminación, el aire acondicionado, el enjuague, etc.

| No se debe utilizar este dispositivo para controlar aplicaciones de seguridad.

## <span id="page-1-1"></span>*Indicadores y elementos de mando*

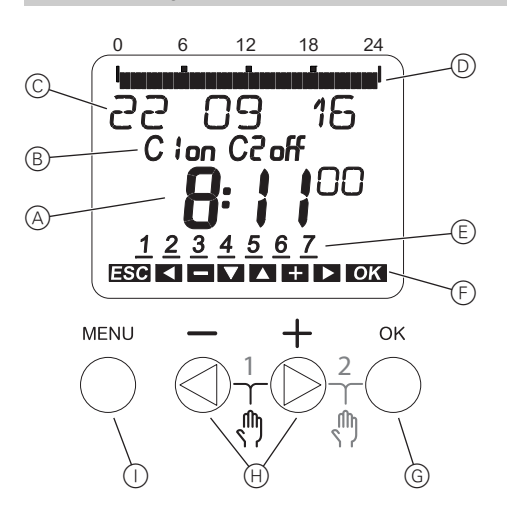

- A Indicador de la hora
- B Estado del canal
- C Indicador de la fecha
- D Tiempos activos programados
- $(E)$  Indicador de los días de la semana
- $(F)$  Indicador de pulsadores activos
- G Pulsador OK
- $(H)$  Pulsadores de selección
- $\cap$  Pulsador MENU

## <span id="page-1-2"></span>*Funcionamiento*

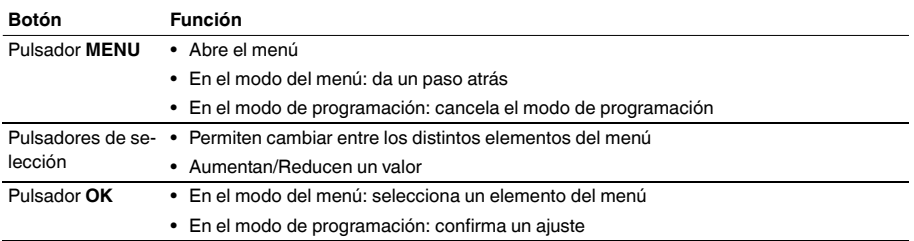

## <span id="page-1-3"></span>*Estructura del menú*

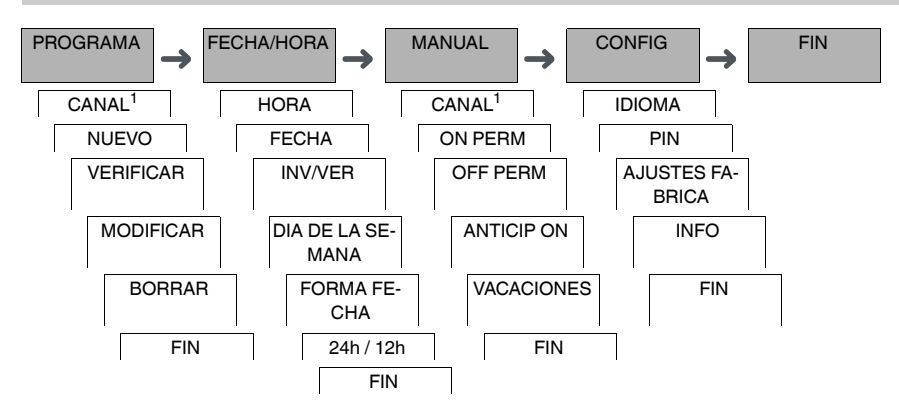

1 El elemento del menú **CANAL** solo aparece en dispositivos con dos canales (2C). Los dispositivos con un solo canal pasan directamente al siguiente menú.

# <span id="page-2-0"></span>*Ajustes iniciales*

Los ajustes básicos, como la fecha, la hora, etc., deben configurarse al iniciar el dispositivo por primera vez o después de restablecerlos.

El dispositivo se inicia en el menú de ajustes con el elemento **IDIOMA**.

- 1 Seleccione el idioma.
- 2 Confirme el mensaje **FORMA FECHA**.
- 3 Seleccione el formato de la fecha.
- (4) Ajuste el año.
- 5 Ajuste el mes.
- 6 Ajuste el día.
- 7 Confirme el mensaje **24h / 12h**.
- 8 Seleccione el formato de la hora.
- 9 Ajuste la hora.
- 0 Ajuste los minutos.
- ^ Seleccione horario de verano/invierno.

# <span id="page-2-1"></span>*Configuración de una hora de conmutación*

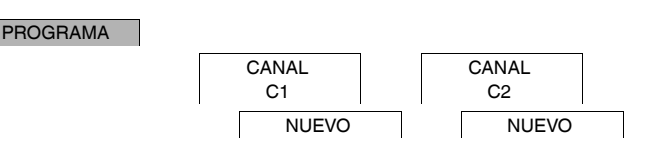

Una hora de conmutación siempre está formada por una hora en la que la carga se conecta y una hora en la que la carga se desconecta. Puede configurar horas de conmutación para un día concreto de la semana o copiarlas para varios días de la semana. Los días de la semana copiados se consideran un bloque.

Para ajustar una hora de conmutación, lleve a cabo los siguientes pasos, una vez para el estado **ON** y otra vez para el estado **OFF**:

- $(1)$  Confirme el mensaje sobre las ranuras de memoria libre.
- 2 Seleccione **ON** u **OFF**.
- 3 Ajuste la hora.
- 4 Ajuste los minutos.
- 5 Ajuste el día de la semana.
- 6 Si desea que la hora de conmutación solo sea válida para un día de la semana, seleccione **GUARDAR**. La hora de conmutación ya está configurada.
- 7 Si desea copiar en bloque la hora de conmutación para varios días de la semana, seleccione **COPIAR**.

8 Seleccione más días de la semana y confirme cada caso. Los días de la semana que forman parte del bloque se muestran en el indicador de los días de la semana. Para eliminar un día de la semana del bloque, vuelva a seleccionarlo mediante los pulsadores de selección.

9 Una vez configurados los días de la semana deseados, seleccione **COPIAR**.

# <span id="page-3-0"></span>*Modificación de una hora de conmutación*

### PROGRAMA

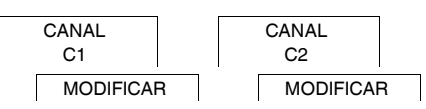

Puede cambiar la hora de las horas de conmutación. En el caso de las horas de conmutación que forman parte de un bloque, puede decidir si quiere que la modificación de la hora se aplique a todo el bloque o a un solo día de la semana concreto. En este último caso, el día de la semana en cuestión se elimina del bloque.

1 Seleccione la hora de conmutación.

La pantalla va pasando por las distintas horas de conmutación por orden. Si no hay ajustada ninguna hora de conmutación para un día de la semana determinado, en la pantalla se muestra la indicación --:--. Si la hora de conmutación seleccionada forma parte de un bloque, todos los días del bloque se muestran en el indicador de días de la semana. El día de la semana seleccionado parpadea.

- (2) Ajuste la hora.
- 3 Ajuste los minutos.
- 4 Si la hora de conmutación seleccionada solo está configurada para un día de la semana, solo aparece la opción **GUARDAR**.
- 5 Si la hora de conmutación seleccionada forma parte de un bloque, puede seleccionar **MODIFICAR BLO-QUE** o **MODIFICAR DIA DE LA SEMANA**.

- **MODIFICAR BLOQUE** sirve para cambiar la hora de todas las horas de conmutación del bloque.

- **MODIFICAR DIA DE LA SEMANA** sirve para cambiar la hora de una hora de conmutación seleccionada. La hora de conmutación seleccionada se elimina del bloque.

## <span id="page-3-1"></span>*Eliminación de una hora de conmutación*

#### PROGRAMA

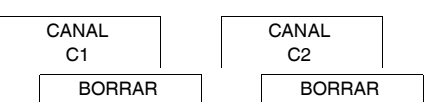

Puede eliminar las horas de conmutación en cualquier momento. Si una hora de conmutación forma parte de un bloque, puede borrar el bloque entero o eliminar esa hora de conmutación concreta del bloque. También puede borrar todas las horas de conmutación de un canal a la vez.

Eliminación de una hora de conmutación:

- 1 Seleccione **PARCIAL**.
- 2 Seleccione la hora de conmutación.

La pantalla va pasando por las distintas horas de conmutación por orden. Si no hay ajustada ninguna hora de conmutación para un día de la semana determinado, en la pantalla se muestra la indicación --:--.

Si la hora de conmutación seleccionada forma parte de un bloque, todos los días del bloque se muestran en el indicador de días de la semana. El día de la semana seleccionado parpadea.

- 3 Si la hora de conmutación seleccionada solo es válida para un día de la semana, solo aparecerá la opción **BORRAR DIA DE LA SEMANA**.
- 4 Si la hora de conmutación seleccionada forma parte de un bloque, puede seleccionar **BORRAR BLOQUE** o **BORRAR DIA DE LA SEMANA**.

- **BORRAR BLOQUE** sirve para borrar todas las horas de conmutación del bloque.

- **BORRAR DIA DE LA SEMANA** sirve para quitar la hora de conmutación seleccionada del bloque y borrarla.

Eliminación de todas las horas de conmutación de un canal:

- 1 Seleccione **BORRAR TODO**.
- 2 Confirme la acción con **CONFIRMAR**.

# <span id="page-4-0"></span>*Configuración de la función de vacaciones*

#### **MANUAL**

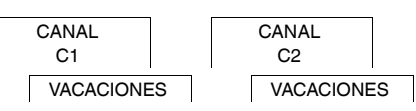

Con la función de vacaciones, puede configurar un canal para que permanezca siempre en el estado de conmutación ON u OFF durante un período prolongado de tiempo. Las horas de conmutación programadas no se aplican cuando está activa la función de vacaciones. Solo puede configurar un período de vacaciones por canal.

- 1 Seleccione **ON** u **OFF**.
- 2 Confirme **INICIO VACAC**.
- 3 Ajuste el año.
- (4) Ajuste el mes.
- 5 Ajuste el día.
- 6 Ajuste la hora.
- 7 Confirme **FIN VACAC**.
- 8 Ajuste el año.
- 9 Ajuste el mes.
- 0 Ajuste el día.
- $(1)$  Ajuste la hora.

## <span id="page-4-1"></span>*Configuración del PIN*

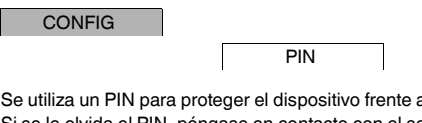

a usos no autorizados. Si se le olvida el PIN, póngase en contacto con el servicio de atención al cliente de su país e indique el número de serie de su dispositivo.

- 1 Seleccione **CON PIN**. La opción **SIN PIN** sirve para cancelar la función de protección del PIN.
- 2 Confirme **PIN ACTUAL**.
- 3 Establezca el nuevo PIN.

| Los dígitos del PIN se establecen uno a uno con **+/-** y se confirman con **OK**. Los dígitos que ya se han establecido no pueden cambiarse. Cuando se confirma el último dígito con **OK**, el PIN queda guardado. Si tiene dudas, salga del procedimiento de configuración del PIN pulsando **MENU**.

# <span id="page-5-0"></span>*Activación de la anticipación manual y la conmutación permanente*

Puede activar la anticipación manual o la conmutación permanente a través del menú **MANUAL** o de una combinación de los pulsadores del dispositivo.

### *Conmutación con anticipación manual*

Si desea conmutar un canal al otro estado de conmutación por un breve espacio de tiempo (p. ej., de **ON** a **OFF**), active la anticipación manual. Este estado solo será válido hasta la siguiente hora de conmutación.

Si la función de anticipación manual está activada, en la pantalla aparecerá **ANTICIPACION MANUAL DE CA-NAL** durante un breve espacio de tiempo.

### *Conmutación permanente*

Si desea conmutar un canal de manera permanente, active la conmutación permanente. Cuando está activada la conmutación permanente, las horas de conmutación no surten efecto.

Para seleccionar si el canal va a estar en el estado **ON** u **OFF** de manera permanente, utilice el menú **MANUAL**.

Si utiliza las combinaciones de pulsadores para activar la conmutación permanente, el canal se cambia al otro estado de conmutación (p. ej., de **ON** a **OFF**).

Si la conmutación permanente está activada, en la pantalla aparecerá **PERMANENTE EN CANAL** durante un breve espacio de tiempo.

#### **Combinaciones de pulsadores**

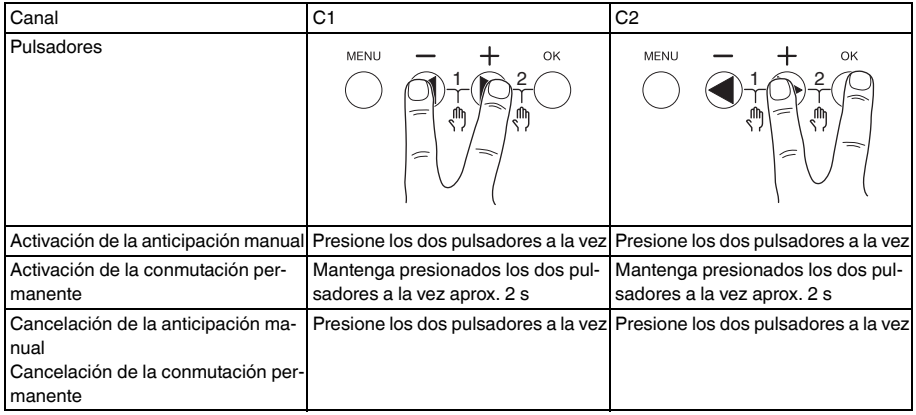

# <span id="page-6-0"></span>*Restablecimiento de los ajustes básicos*

Puede restablecer los ajustes básicos, como la fecha, la hora, etc., y borrar o conservar todas las horas de conmutación.

Tiene dos opciones: Puede cargar los ajustes de fábrica a través del menú **CONFIG** o restablecer el dispositivo mediante una combinación de los pulsadores del dispositivo.

| Al cargar los ajustes de fábrica también se borrarán todas las horas de conmutación. Si desea restablecer los ajustes básicos y conservar las horas de conmutación, utilice la función de restablecimiento.

### *Carga de los ajustes de fábrica*

CONFIG

AJUSTES FABRI-CA

- 1 Confirme el mensaje **CARGAR AJUSTES FABRICA**.
- 2 Configure los ajustes básicos que se describen en el capítulo «Ajustes iniciales».

### *Restablecimiento*

- 1 Apriete los cuatro pulsadores del dispositivo a la vez.
- 2 Seleccione el idioma.
- 3 Si desea conservar las horas de conmutación, seleccione **CONSERVAR PROGRAMAS**.
- 4 Si desea borrar todas las horas de conmutación, seleccione **BORRAR PROGRAMAS**.
- 5 Configure los ajustes básicos que se describen en el capítulo «Ajustes iniciales».

# <span id="page-6-1"></span>*Schneider Electric Industries SAS*

Si tiene consultas técnicas, llame al servicio de atención comercial de su país. schneider-electric.com/contact